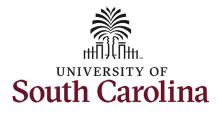

This job aid outlines how to run queries for summer hires.

**Navigation:** Employee Self Service > My Homepage > ePAF Homepage

Information

Those with HR Department, HR College/Division, and HR Campus have the ability to run these queries for employees within their security.

Note if you have **Query Viewer** saved as a favorite you can navigate directly there using your favorites and skip the basic navigation steps below.

**Running queries on summer hires**: To run queries on your summer hires, take the following steps. Basic Navigation:

- 1. Click the **NavBar** (compass icon) in the top right corner of the page.
- 2. Click the **Classic Home** option.

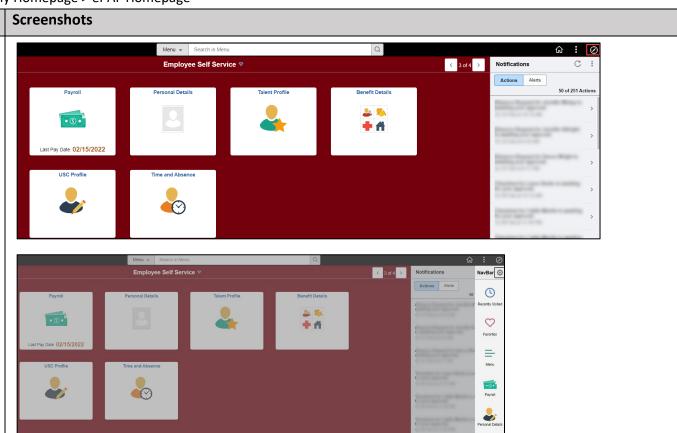

\*\*

Ē

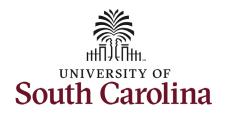

| 3. | Once in <b>Classic Home</b> click the |                | _   |                                      |      |                 |      |                  |       |   |  |
|----|---------------------------------------|----------------|-----|--------------------------------------|------|-----------------|------|------------------|-------|---|--|
|    | Main Menu drop-down                   | Favorites 🔻    |     | Menu 🔻                               |      |                 |      |                  |       |   |  |
|    | button.                               | 816 I          | Sea | rch Menu:                            |      |                 |      |                  |       |   |  |
| 4. |                                       |                |     |                                      |      |                 |      |                  | All 👻 | S |  |
|    | Reporting Tools > Query >             | opullato       |     | USC Custom                           |      | •               |      |                  |       |   |  |
|    | Query Viewer.                         |                |     | eForm Solutions Setup                |      |                 |      | ~ "              |       |   |  |
|    | Query viewer.                         | Refresh Inforn |     | Manage GT eForms™                    | 2 ~  |                 |      | 0 0 -            |       |   |  |
|    |                                       | Refres         |     | Company Directory                    |      | i l             |      |                  |       |   |  |
|    |                                       | Refres         |     | Talent Summary                       |      | )               |      |                  |       |   |  |
|    |                                       |                |     | Self Service                         |      |                 |      |                  |       |   |  |
|    |                                       | Compan         |     | Self Service<br>Manager Self Service |      |                 |      | 0 0 -            |       |   |  |
|    |                                       |                |     | Workforce Administratio              |      |                 |      |                  |       |   |  |
|    |                                       | Search by Name |     | Benefits                             | m    |                 |      |                  |       |   |  |
|    |                                       |                |     |                                      |      |                 |      |                  |       |   |  |
|    |                                       | 🖧 My Org Char  |     | Time and Labor                       |      |                 |      |                  |       |   |  |
|    |                                       |                |     | Payroll for North Americ             |      |                 |      |                  |       |   |  |
|    |                                       |                |     | Global Payroll & Absen               | -    |                 |      |                  |       |   |  |
|    |                                       |                |     | Workforce Developmen                 |      | •               |      |                  |       |   |  |
|    |                                       |                |     | Organizational Develop               | ment | •               |      |                  |       |   |  |
|    |                                       |                |     | Set Up HCM                           |      | •               |      |                  |       |   |  |
|    |                                       |                |     | Enterprise Components                |      | •               |      |                  |       |   |  |
|    |                                       |                |     | Worklist                             |      | •               |      |                  |       |   |  |
|    |                                       |                |     | Reporting Tools                      |      | Composite Query | ′ г  | Ouen: Menager    |       |   |  |
|    |                                       |                |     | PeopleTools                          |      | Query           |      | Query Manager    |       |   |  |
|    |                                       |                |     | Company Directory                    |      | Connected Query | ′  - | Query Viewer     |       |   |  |
|    |                                       |                | _   |                                      |      | Pivot Grid      | L    | Schedule Queries |       |   |  |
|    |                                       |                |     |                                      |      | Report Manager  | _    |                  |       |   |  |
|    |                                       |                |     |                                      |      |                 |      |                  |       |   |  |
|    |                                       |                |     |                                      |      |                 |      |                  |       |   |  |
|    |                                       |                |     |                                      |      |                 |      |                  |       |   |  |
|    |                                       |                |     |                                      |      |                 |      |                  |       |   |  |

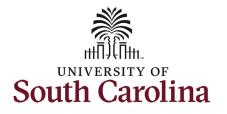

| There are three queries available t | 0 |
|-------------------------------------|---|
| monitor summer hires:               |   |

### SC\_HR\_PENDING\_SUMMER\_FORMS

Provides key details on the Summer hire and the Summer Job Change eForms initiated for employees in the VSUM Summer job code that are pending in the workflow.

 Note: Status Change eForms initiated on summer EMPL records will not appear on this query. You will continue monitor these forms trough View ePAF as normal. College/Division and Campus have access to run which includes the status: SC\_HR\_GT\_WORKFLOW\_COLLEGE\_DEPT

#### SC\_HR\_APPROVED\_SUMMER\_FORMS

Provides key job data and funding information for active summer hires.

#### SC\_HR\_SUMMER\_TOTAL\_COMP

Provides the total current year summer comp on file for your employees as well as their 33.xx% limit and their FTE base salary.

| Query Viewer                       |                   |                                       |        |        |                |                 |               |          |                         |                     |
|------------------------------------|-------------------|---------------------------------------|--------|--------|----------------|-----------------|---------------|----------|-------------------------|---------------------|
| Enter any information you have and | click Search. Lea | ave fields blank for a list of all va | lues.  |        |                |                 |               |          |                         |                     |
| *Search By                         | Query Name        | ✓ begins with                         | I      |        |                |                 | ]             |          |                         |                     |
| Search                             | Advanced Sea      | rch                                   |        |        |                |                 |               |          |                         |                     |
| Query                              |                   |                                       |        |        |                |                 |               |          |                         |                     |
| ■ Q                                |                   |                                       |        |        |                |                 |               |          | 1-15 of 15 🗸 🕨          | View All            |
| Query Name                         |                   | Description                           | Owner  | Folder | Run to<br>HTML | Run to<br>Excel | Run to<br>XML | Schedule | Definitional References | Add to<br>Favorites |
| SC_HR_APPROVED_SUMMER_FC           | ORMS              | Approved Summer Forms                 | Public |        | HTML           | Excel           | XML           | Schedule | Lookup References       | Favorite            |
| SC_HR_PENDING_SUMMER_FOR           | MS                | Pending Summer Forms                  | Public |        | HTML           | Excel           | XML           | Schedule | Lookup References       | Favorite            |
| SC_HR_SUMMER_TOTAL_COMP            |                   |                                       | Public |        | HTML           | Excel           | XML           | Schedule | Lookup References       | Favorite            |

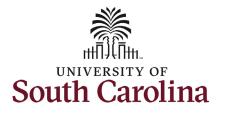

| Running t | the que | ries: |
|-----------|---------|-------|
|-----------|---------|-------|

- 1. Copy/Paste the applicable query name listed above into the search field and click the **Search** button.
- 2. In the **Search Results** section click the **HTML** link to run the query in HTML. You will be able to download the results in excel a later screen.

Both queries allow you to search open ended by clicking the **View Results** button, or searching for a specific employee by entering their USC ID in the **EMPLID** field before clicking **View Results.** 

| *Search By   | Query Name      | ~          | begins with | SC_HR | PENDING_SU | JMMER_FOR      | ИS              |               |          |                                                                                             |         |
|--------------|-----------------|------------|-------------|-------|------------|----------------|-----------------|---------------|----------|---------------------------------------------------------------------------------------------|---------|
| Search       | Advanced Search |            |             |       |            |                |                 |               |          |                                                                                             |         |
| arch Results |                 |            |             |       |            |                |                 |               |          |                                                                                             |         |
|              |                 |            |             |       |            |                |                 |               |          |                                                                                             |         |
|              |                 |            |             |       |            |                |                 |               |          |                                                                                             |         |
| *=           |                 |            | •           |       |            |                |                 |               |          |                                                                                             |         |
| *Folder View | All Folders     |            | •           |       |            |                |                 |               |          |                                                                                             |         |
|              | All Folders     |            | •           |       |            |                |                 |               |          |                                                                                             |         |
| lery         | All Folders     |            | •           |       |            |                |                 |               |          | <ul> <li>I-1 of 1 ∨</li> </ul>                                                              | View A  |
| ery<br>₽ Q   |                 | escription | <b>v</b>    | Owner | Folder     | Run to<br>HTML | Run to<br>Excel | Run to        | Schedule | <ul> <li>↓ 1-1 of 1 ∨ ▶ ▶</li> <li>▶</li> <li>▶</li> <li>Definitional References</li> </ul> | Add to  |
| luery        |                 |            | <b>v</b>    | Owner | Folder     | Run to<br>HTML | Run to<br>Excel | Run to<br>XML |          |                                                                                             | 1 10177 |

| C_HR_PENDING      | SUMME | R_FORMS - Pending             | Summer Forms    |          |              |                          |           |                          |                 |                        |                  |                 |              |                       |                         |                        |                     |      |
|-------------------|-------|-------------------------------|-----------------|----------|--------------|--------------------------|-----------|--------------------------|-----------------|------------------------|------------------|-----------------|--------------|-----------------------|-------------------------|------------------------|---------------------|------|
| EMPLID (optional) |       | ٩                             |                 |          |              |                          |           |                          |                 |                        |                  |                 |              |                       |                         |                        |                     |      |
|                   | Form  | Summer Instr or Summer<br>Res | EMPLID EMPL_RCD | Employee | DEPTID Super | visor Supervisor<br>Name | Effective | Expected Job End<br>Date | Total<br>Salary | Summer Session<br>Code | Course<br>Number | Credit<br>Hours | Std<br>Hours | ECOM Hours per<br>Day | # Days of<br>Assignment | Form Initiated<br>Date | Last Action<br>Date | Name |

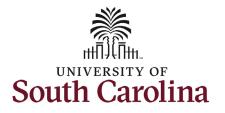

#### Data available in the queries:

#### SC\_HR\_PENDING\_SUMMER\_FORMS

No required search parameters. By clicking the **View Results** button, this query will automatically pull all employees withing your security scope. You have the option to search for a specific employee in the EMPL ID field.

- Form ID, form type and current status
- Employee Name and the EMPL record the eForm will write to
- Supervisor information
- Effective and end-dates
- Salary
- Hours and number of days as applicable
- Form initiated date
- Last action date

|            | Results                                |                |                                  |                             |           |          |                  |         |                        |                 |                   |                          |                 |                        |                  |                 |              |                       |                         |                        |                     |
|------------|----------------------------------------|----------------|----------------------------------|-----------------------------|-----------|----------|------------------|---------|------------------------|-----------------|-------------------|--------------------------|-----------------|------------------------|------------------|-----------------|--------------|-----------------------|-------------------------|------------------------|---------------------|
|            |                                        | SpreadShe      | et CSV Text File XML File        | (4 kb)                      |           |          |                  |         |                        |                 |                   |                          |                 |                        |                  |                 |              |                       |                         |                        |                     |
| /iew /     | All                                    |                |                                  |                             |           |          |                  |         |                        |                 |                   |                          |                 |                        |                  |                 |              |                       |                         | Fi                     | st 1-5 of 5 La      |
| Row        | Form Form Type                         | Form<br>Status | Currently Pending Approval<br>by | Summer Instr or<br>Research | EMPLID    | EMPL_RCD | Employee<br>Name | Dept ID | Supervisor<br>ID       | Supervisor Name | Effective<br>Date | Expected Job End<br>Date | Total<br>Salary | Summer Session<br>Code | Course<br>Number | Credit<br>Hours | Std<br>Hours | ECOM Hours per<br>Day | # Days of<br>Assignment | Form Initiated<br>Date | Last Action<br>Date |
|            | 412030 SUMMER_HIR                      | Pending        | HR Operations                    | Summer Instruction          | U39237035 | 0        |                  | 911035  | A00247998              |                 | 05/09/2022        | 08/03/2022               | 12000.00        | 10                     | SCI101           | 4.00            | 13.00        | 0.00                  | 63.00                   | 04/05/2022             | 04/05/2022          |
|            |                                        | Pending        | Grant Approver                   | Summer Research             | M70430138 | 0        |                  | 925200  | A01099961              |                 | 05/16/2022        | 07/31/2022               | 9250.00         |                        |                  | 0.00            | 38.00        | 7.50                  | 55.00                   | 04/05/2022             | 04/05/2022          |
| 1          |                                        |                |                                  |                             |           |          |                  | 021026  | A00247998              |                 | 06/02/2022        | 07/01/2022               | 6155.47         | 8SB                    | HPEB101          | 3.00            | 10.00        | 0.00                  | 22.00                   | 04/05/2022             | 04/05/2022          |
|            | 412031 SUMMER_HIR<br>412032 SUMMER_HIR | Pending        | Dept_Approver_2                  | Summer Instruction          | M70430138 | 0        |                  | 301030  | A00247350              |                 | 00/02/2022        |                          |                 |                        |                  |                 |              |                       |                         |                        |                     |
| 3          | 412032 SUMMER_HIR                      |                |                                  |                             |           |          |                  |         |                        |                 | 04/16/2022        |                          | 18777.61        |                        |                  |                 |              | 7.60                  |                         |                        |                     |
| 3 4<br>4 4 |                                        | Pending        | HR Operations                    | Summer Research             | X04615081 | 3        |                  | 951000  | A01689788<br>A00215224 |                 |                   | 06/30/2022               |                 |                        |                  |                 | 38.00        | 7.60                  | 63.00                   | 04/05/2022             | 04/05/2022          |

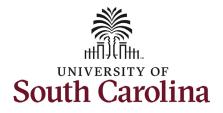

**SC\_HR\_APPROVED\_SUMMER\_FORMS** No required search parameters. By clicking the **View Results** button, this query will automatically pull all employees withing your security scope. You have the option to search for a specific employee in the EMPL ID field.

- Form ID, form type and current status
- Summer Instruction or Research/ECOM
- Employee Name and the EMPL record the eForm has written to
- Supervisor information
- Effective and end-dates
- Salary
- Hours and number of days as applicable
- Form initiated and approved dates
- Funding distribution % and chartstring information

# University of South Carolina HCM HR Contact Resources Summer Compensation FTE Faculty: Queries

|      | w Resu | its<br>results in : E | cel SpreadShe                  | et CSV Tex | File XMI | File (2 k | b)        |                  |                    |                   |                             |                 |                           |                  |                         |                    |                         |                           |                  |          |                   |         |       |           |         |                       |                  |
|------|--------|-----------------------|--------------------------------|------------|----------|-----------|-----------|------------------|--------------------|-------------------|-----------------------------|-----------------|---------------------------|------------------|-------------------------|--------------------|-------------------------|---------------------------|------------------|----------|-------------------|---------|-------|-----------|---------|-----------------------|------------------|
| Do   | wnload | results in E          | cel SpreadShe                  | et CSV Tex | File XMI | File (2 k | b)        |                  |                    |                   |                             |                 |                           |                  |                         |                    |                         |                           |                  |          |                   |         |       |           |         |                       |                  |
|      |        |                       |                                |            |          |           |           |                  |                    |                   |                             |                 |                           |                  |                         |                    |                         |                           |                  |          |                   |         |       |           |         |                       |                  |
| Viev |        |                       |                                |            |          |           | -/        |                  |                    |                   |                             |                 |                           |                  |                         |                    |                         |                           |                  |          |                   |         |       |           |         | Fi                    | rst 1-3 of 3 Las |
| 101  |        |                       | Cummer                         |            |          |           |           |                  |                    |                   | Evented                     |                 | C                         |                  |                         | ECOM               |                         | Farm                      |                  |          |                   |         |       |           |         |                       |                  |
| Row  | Form   | Form Type             | Summer<br>Instr or<br>Research | EMPLID     | EMPL_RCD | Employee  | e Dept ID | Supervisor<br>ID | Supervisor<br>Name | Effective<br>Date | Expected<br>Job End<br>Date | Total<br>Salary | Summer<br>Session<br>Code | Course<br>Number | Credit Ste<br>Hours Hou | s Hours<br>per Day | # Days of<br>Assignment | Form<br>Initiated<br>Date | Approval<br>Date | Distrb % | Operating<br>Unit | Dept ID | Fund  | Acct Cla  | JS Unit | Project               | Combo Code       |
|      | 41203  | 7 SUMMER_H            | IR Summer<br>Research          | P44328874  | 0        |           | 100301    | A01984700        |                    | 03/28/2022        | 06/30/2022                  | 29000.00        |                           |                  | 0.00 38.                | 0 7.50             | 69.00                   | 04/05/2022                | 04/05/2022       | 100.000  | CL032             | 111100  | F1000 | 51300 207 | USCS    | <sup>2</sup> 10008391 | A0000005004      |
|      |        |                       | IR Summer                      | S93573284  | 0        |           | 981035    | A00215224        |                    | 04/04/2022        | 05/31/2022                  | 10000.00        | Z1                        | XXX101           | 3.00 10.                | 0.00               | 42.00                   | 04/05/2022                | 04/05/2022       | 100.000  | SA000             | 957822  | EN600 | 51300 207 | USCIP   | 80000470              | A0000007918      |
|      | 41203  | 5 SUMMER_P            | manachon                       |            |          |           |           |                  |                    |                   |                             |                 |                           |                  |                         |                    |                         |                           |                  |          |                   |         |       |           |         |                       |                  |

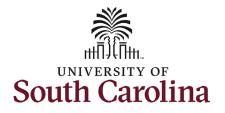

### SC\_HR\_SUMMER\_TOTAL\_COMP

No required search parameters. This query automatically generates without clicking the **View Results** button. This query pulls all employees withing your security scope. You have the option to search for a specific employee in the EMPL ID field.

- EMPL ID and name
- Total summer comp for the current summer
- 33.xx% of base salary (aka earnings limitation)
- FTE base salary

| EMPLID (o |                                     |                          |             |                                  |                                              |                                               |                                                                                                    |
|-----------|-------------------------------------|--------------------------|-------------|----------------------------------|----------------------------------------------|-----------------------------------------------|----------------------------------------------------------------------------------------------------|
| /iew Res  |                                     |                          |             |                                  |                                              |                                               |                                                                                                    |
| Cownload  | d results in : Excel SpreadS        | heet CSV Text File XML I | File (1 kb) |                                  |                                              |                                               |                                                                                                    |
| ew All    |                                     |                          |             |                                  |                                              |                                               | First 1-6 of 6 Last                                                                                 |
|           |                                     |                          |             |                                  |                                              |                                               |                                                                                                    |
| Row       | EMPLID                              | Last Name                | First Name  | Total Summer Comp                | 40% of Base Salary                           | 33% Base Pay (33.85 or 33.33)                 | Base salary (FTE position)                                                                          |
| Row       | EMPLID<br>M70430138                 | Last Name                | First Name  | Total Summer Comp<br>15405.40    | 40% of Base Salary<br>18204.400000           | 33% Base Pay (33.85 or 33.33)<br>15405.473500 |                                                                                                    |
| Row       |                                     | Last Name                | First Name  |                                  | -                                            |                                               | 45511.00                                                                                            |
| Row       | M70430138                           | Last Name                | First Name  | 15405.40                         | 18204.400000                                 | 15405.473500                                  | 45511.00<br>132932.00                                                                               |
| Row       | M70430138<br>P44328874              | Last Name                | First Name  | 15405.40<br>29000.00             | 18204.400000<br>53172.800000                 | 15405.473500<br>44997.482000                  | 45511.00<br>132932.00<br>45358.00                                                                   |
| Row       | M70430138<br>P44328874<br>S93573284 | Last Name                | First Name  | 15405.40<br>29000.00<br>10000.00 | 18204.400000<br>53172.800000<br>18143.200000 | 15405.473500<br>44997.482000<br>15353.683000  | Base salary (FTE position)<br>45511 00<br>132932 00<br>45358 00<br>54366 00<br>54366 00<br>54373 00 |